## **BAB V**

## **IMPLEMENTASI DAN PENGUJIAN SISTEM**

#### **5.1 IMPLEMENTASI PROGRAM**

Implementasi program adalah kegiatan perancangan yang diterjemahkan menjadi suatu program yang dapat dioperasikan. Pada kegiatan ini pengkodean program dengan menggunakan bahasa pemograman *Visual Basic* dan database *SQL Server*. Adapun hasil dari implementasi program dapat dilihat sebagai berikut :

1. Tampilan Halaman Utama

Tampilan halaman utama merupakan halaman yang berisikan informasi menu dan link untuk membuka ke halaman lainnya. Gambar 5.1 merupakan hasil implementasi dari rancangan pada gambar 4.43.

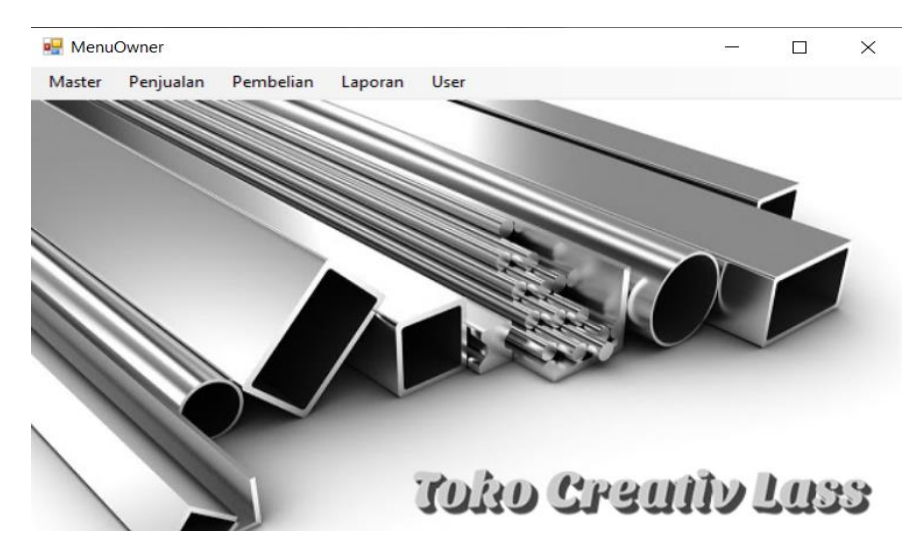

**Gambar 5. 1 Tampilan Halaman Utama**

# 2. Halaman Tabel Data Barang

Halaman tabel data barang merupakan halaman yang dapat diakses oleh pengguna sistem untuk mengelola data barang. Gambar 5.2 merupakan hasil implementasi dari rancangan pada gambar 4.47.

| 또 | DataBarang    |                                                                                            |               |              |           |              |              | г | $\times$     |
|---|---------------|--------------------------------------------------------------------------------------------|---------------|--------------|-----------|--------------|--------------|---|--------------|
|   |               | <b>Creative Lass</b><br>JL Orang Kayo Hitam, Budiman, Jambi, 36145<br><b>Daftar Barang</b> |               |              |           |              |              |   |              |
|   |               |                                                                                            |               |              |           |              | Kategori     |   |              |
|   |               |                                                                                            |               |              |           |              | Pencarian    |   |              |
|   | Kode Barang   | Nama Barang                                                                                | Kode Kategori | Kategori     | Hargajual | Hargabeli    | Stok         |   | ۸            |
|   | <b>BRG001</b> | <b>Tangga Stainless</b>                                                                    | <b>KTG001</b> | Rumah Tangga | 2.000.000 | 1.800.000    | 18           |   |              |
|   | <b>BRG002</b> | Meja Stainless                                                                             | <b>KTG001</b> | Rumah Tangga | 1.800.000 | 1.600.000    | 48           |   |              |
|   | <b>BRG003</b> | Kursi Stainless                                                                            | <b>KTG001</b> | Rumah Tangga | 1.600.000 | 1,500,000    | 66           |   |              |
|   | <b>BRG004</b> | Pagar Stainless                                                                            | <b>KTG001</b> | Rumah Tangga | 2,200,000 | 2.000.000    | 20           |   |              |
|   | <b>BRG005</b> | Rak Piring Stain                                                                           | <b>KTG001</b> | Rumah Tangga | 2.100.000 | 1.900.000    | 68           |   |              |
|   | <b>BRG006</b> | Rak Sepatu Stai                                                                            | <b>KTG001</b> | Rumah Tangga | 800.000   | 550.000      | 55           |   | $\checkmark$ |
|   |               |                                                                                            |               |              |           | <b>Tutup</b> | <b>Hapus</b> |   | <b>Cetak</b> |

**Gambar 5. 2 Halaman Tabel Data Barang**

3. Halaman Tabel Kategori

Halaman tabel kategori merupakan halaman yang dapat diakses oleh pengguna sistem untuk mengelola data kategori. Gambar 5.3 merupakan hasil implementasi dari rancangan pada gambar 4.48.

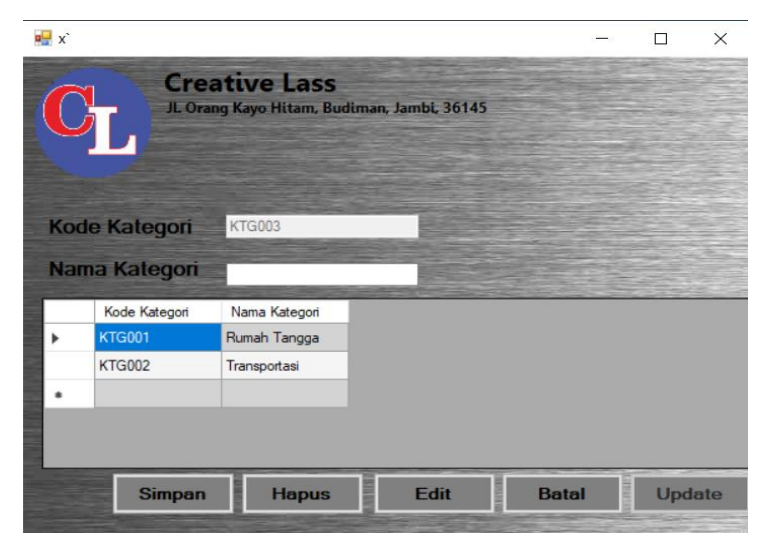

**Gambar 5. 3 Halaman Tabel Data Kategori**

# 4. Halaman Tabel Pelanggan

Halaman tabel pelanggan merupakan halaman yang dapat diakses oleh pengguna sistem untuk mengelola data pelanggan. Gambar 5.4 merupakan hasil implementasi dari rancangan pada gambar 4.54.

| a. | DataPelanggan     |                                                                     |          |               |                    |           |  | $\times$ |
|----|-------------------|---------------------------------------------------------------------|----------|---------------|--------------------|-----------|--|----------|
|    |                   | <b>Creative Lass</b><br>JL. Orang Kayo Hitam, Budiman, Jambi, 36145 |          |               |                    |           |  |          |
|    |                   | Data Pelanggan                                                      |          |               |                    | Kategori  |  |          |
|    |                   |                                                                     |          |               |                    | Pencarian |  |          |
|    | Kode<br>Pelanggan | Nama<br>Pelanggan                                                   | Kategori | Telepon       | Alamat             |           |  | $\land$  |
|    | <b>PLG-01</b>     | Melisa                                                              | Grosir   | 089549875644  | Jl. Mawar no. 99   |           |  |          |
|    | <b>PLG-02</b>     | Juny                                                                | Grosin   | 0895414261083 | Talang Bakung n    |           |  |          |
|    | <b>PLG-03</b>     | Nesya                                                               | Grosin   | 082171176762  | Talang Bakung n    |           |  |          |
|    | $PLG-04$          | Rena                                                                | Grosin   | 0895621033703 | Lr. Pakuan Baru    |           |  |          |
|    | <b>PLG-05</b>     | Hendri                                                              | Grosin   | 082176695424  | Payo Selincah no   |           |  |          |
|    | <b>PLG-06</b>     | Jansen                                                              | Ecer     | 0895371292052 | Lr. Kuningan no.55 |           |  |          |
|    | <b>PLG-07</b>     | Robby                                                               | Grosir   | 085384367483  | Payo Selincah no   |           |  |          |

**Gambar 5. 4 Halaman Tabel Pelanggan**

5. Halaman Tabel *Supplier*

Halaman tabel *supplier* merupakan halaman yang dapat diakses oleh pengguna sistem untuk mengelola data *supplier*. Gambar 5.5 merupakan hasil implementasi dari rancangan pada gambar 4.46.

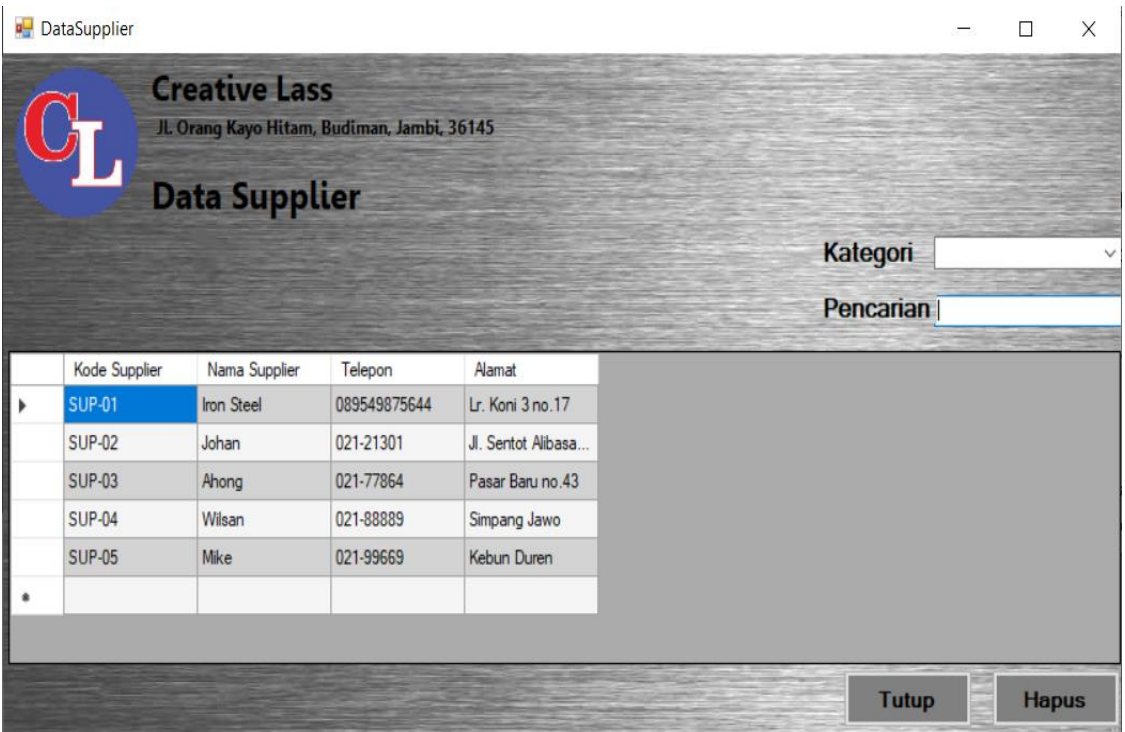

**Gambar 5. 5 Halaman Tabel** *Supplier*

6. Halaman Tabel Data Penjualan

Halaman tabel data penjualan merupakan halaman berisikan informasi mengenai data penjualan. Gambar 5.6 merupakan hasil implementasi dari rancangan pada gambar 4.49.

| uЦ | Daftar Penjualan   |                      |                                             |            |           |  | $\times$     |              |
|----|--------------------|----------------------|---------------------------------------------|------------|-----------|--|--------------|--------------|
|    |                    | <b>Creative Lass</b> | JL. Orang Kayo Hitam, Budiman, Jambi, 36145 |            |           |  |              |              |
|    |                    | Data Penjualan       |                                             |            | Kategori  |  | $\checkmark$ |              |
|    |                    |                      |                                             |            | Pencarian |  |              |              |
|    |                    |                      |                                             |            |           |  |              |              |
|    | Nomor<br>Penjualan | Kode<br>Pelanggan    | Tanggal                                     | Total      |           |  |              | $\sim$       |
|    | PL21010001         | <b>PLG-01</b>        | 04/01/2021                                  | 2.000.000  |           |  |              |              |
|    | PL21010002         | <b>PLG-01</b>        | 04/01/2021                                  | 2.000.000  |           |  |              |              |
|    | PL21010003         | <b>PLG-02</b>        | 05/01/2021                                  | 4.400.000  |           |  |              |              |
|    | PL21010004         | <b>PLG-03</b>        | 03/01/2021                                  | 1.160,000  |           |  |              |              |
|    | PL21010005         | <b>PLG-04</b>        | 03/01/2021                                  | 10.500.000 |           |  |              | $\checkmark$ |

**Gambar 5. 6****Halaman Tabel Data Penjualan**

# 7. Halaman *Detail* Penjualan

Halaman detail penjualan merupakan halaman yang berisikan informasi mengenai data yang lebih rinci dari barang-barang yang dibeli oleh pelanggan. Gambar 5.7 merupakan hasil implementasi dari rancangan pada gambar 4.50.

| <b>Part</b>          | DetailPenjualan | <b>Creative Lass</b><br><b>Detail Penjualan</b> | JL. Orang Kayo Hitam, Budiman, Jambi, 36145 |               | Nomor Penjualan PL21010006 |              |              | $\times$ |
|----------------------|-----------------|-------------------------------------------------|---------------------------------------------|---------------|----------------------------|--------------|--------------|----------|
|                      | Nopenjualan     | Tanggal                                         | Kodepelanggan                               | Kodebarang    | Namabarang                 | Kategori     | Hargajual    |          |
| <b>Communication</b> | PL21010006      | 03/01/2021                                      | <b>PLG-05</b>                               | <b>BRG009</b> | Case Plat Mobil S          | Transportasi | 200000       |          |
|                      |                 |                                                 |                                             |               |                            |              |              |          |
| $\sim$               |                 |                                                 |                                             |               |                            |              |              |          |
|                      |                 |                                                 |                                             |               | <b>Tutup</b>               |              | <b>Cetak</b> |          |

**Gambar 5. 7 Halaman** *Detail* **Penjualan**

8. Nota Penjualan

Tampilan nota penjualan berisikan informasi mengenai transaksi penjualan yang telah berhasil dilakukan. Gambar 5.8 merupakan hasil implementasi dari rancangan pada gambar 4.51.

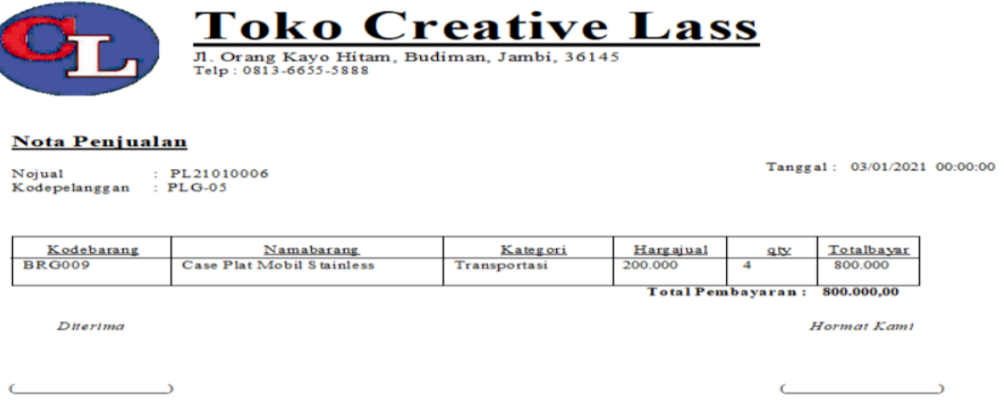

**Gambar 5. 8 Nota Penjualan**

9. Halaman Tabel Data Pembelian

Halaman tabel data pembelian merupakan halaman yang dapat diakses oleh *owner* untuk mengelola data pembelian. Gambar 5.9 merupakan hasil implementasi dari rancangan pada gambar 4.52.

| a۳ | Daftar Pembelian   |                                                                    |            |           | ┍         | $\times$ |                          |
|----|--------------------|--------------------------------------------------------------------|------------|-----------|-----------|----------|--------------------------|
|    |                    | <b>Creative Lass</b><br>JL Orang Kayo Hitam, Budiman, Jambi, 36145 |            |           |           |          |                          |
|    |                    | <b>Data Pembelian</b>                                              |            |           | Kategori  |          |                          |
|    |                    |                                                                    |            |           | Pencarian |          |                          |
|    | Nomor<br>Pembelian | Kode Supplier                                                      | Tanggal    | Total     |           |          | $\overline{\phantom{a}}$ |
|    | PB21010001         | <b>SUP-01</b>                                                      | 17/09/2020 | 1,800,000 |           |          |                          |
|    | PB21010002         | <b>SUP-02</b>                                                      | 20/08/2019 | 7,600,000 |           |          |                          |
|    |                    |                                                                    |            |           |           |          |                          |
|    | PB21010003         | <b>SUP-04</b>                                                      | 18/12/2020 | 4.000.000 |           |          |                          |

**Gambar 5. 9 Halaman Tabel Data Pembelian**

### 10. Halaman *Detail* Pembelian

Halaman detail pembelian merupakan halaman yang berisikan mengenai data yang lebih rincian dari barang-barang yang dibeli oleh toko. Gambar 5.10 merupakan hasil implementasi dari rancangan pada gambar 4.53.

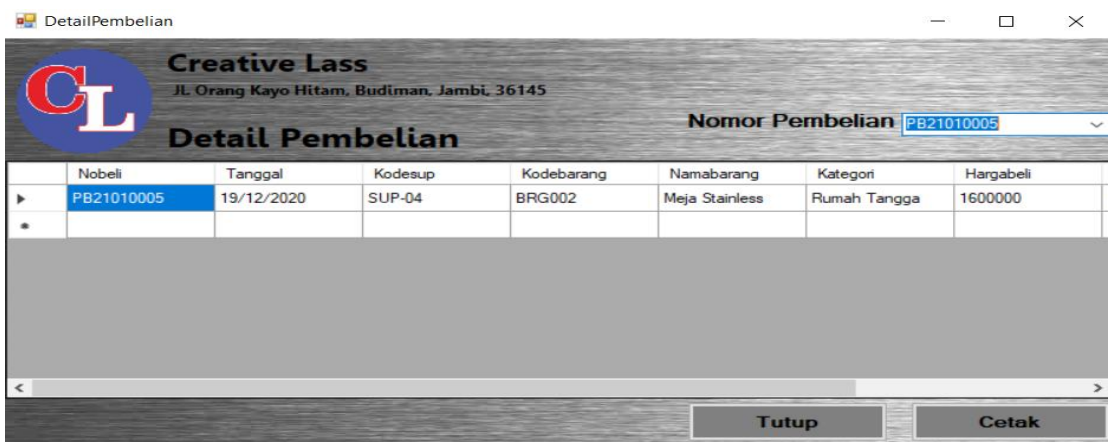

**Gambar 5. 10 Halaman** *Detail* **Pembelian**

11. Nota Pembelian

Tampilan nota pembelian berisikan informasi mengenai transaksi pembelian yang telah berhasil dilakukan. Gambar 5.11 merupakan hasil implementasi dari rancangan pada gambar 4.54

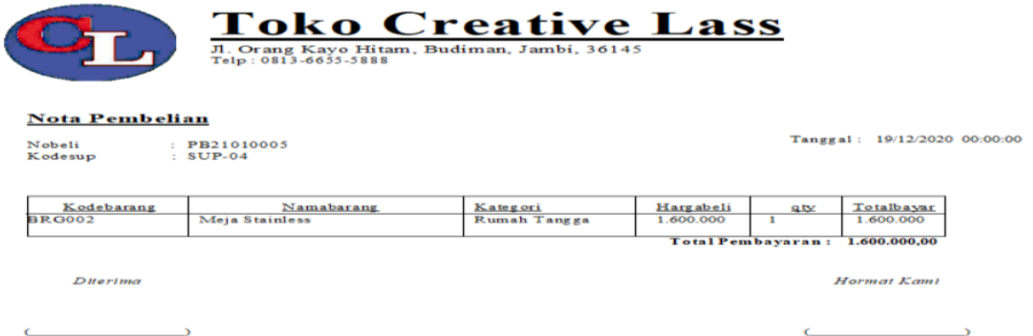

**Gambar 5. 11 Nota Pembelian**

### 12. Halaman Tabel Data Retur

Halaman tabel data retur merupakan halaman berisikan informasi mengenai data retur. Gambar 5.12 merupakan hasil implementasi dari rancangan pada gambar 4.55.

| п. | DataRetur   |                                                                     |            |           |                       | п            | $\times$            |
|----|-------------|---------------------------------------------------------------------|------------|-----------|-----------------------|--------------|---------------------|
|    |             | <b>Creative Lass</b><br>JL. Orang Kayo Hitam, Budiman, Jambi, 36145 |            |           |                       |              |                     |
|    |             | <b>Data Retur</b>                                                   |            |           | Kategori<br>Pencarian |              |                     |
|    | Nomor Retur | Kode Supplier                                                       | Tanggal    | Total     |                       |              | $\hat{\phantom{a}}$ |
|    | RT21010001  | <b>SUP-03</b>                                                       | 25/01/2021 | 1.650.000 |                       |              |                     |
|    | RT21010002  | <b>SUP-01</b>                                                       | 25/01/2021 | 1.800.000 |                       |              |                     |
|    | RT21010003  | <b>SUP-04</b>                                                       | 24/12/2020 | 450.000   |                       |              |                     |
|    | RT21010004  | <b>SUP-05</b>                                                       | 24/12/2020 | 1.100.000 |                       |              |                     |
|    | RT21010005  | <b>SUP-02</b>                                                       | 25/01/2021 | 1.600.000 |                       |              |                     |
|    | RT21010006  | <b>SUP-04</b>                                                       | 25/01/2021 | 1.600.000 |                       |              | $\checkmark$        |
|    |             |                                                                     |            |           | <b>Tutup</b>          | <b>Hapus</b> |                     |

**Gambar 5. 12 Halaman Tabel Data Retur**

### 13. Halaman *Detail* Retur

Halaman detail retur merupakan halaman yang berisikan informasi mengenai data yang lebih rinci dari barang-barang yang diretur ke *supplier*. Gambar 5.13 merupakan hasil implementasi dari rancangan pada gambar 4.56.

|           | <b>DetailRetur</b> |                                                                     |          |               |                |                        | □            | $\times$ |
|-----------|--------------------|---------------------------------------------------------------------|----------|---------------|----------------|------------------------|--------------|----------|
|           |                    | <b>Creative Lass</b><br>JL. Orang Kayo Hitam, Budiman, Jambi, 36145 |          |               |                |                        |              |          |
|           |                    | <b>Detail Retur</b>                                                 |          |               |                | Nomor Retur RT21010005 |              |          |
|           | Noretur            | Tanggal                                                             | Kodesup  | Kodebarang    | Namabarang     | Kategori               | Hargajual    |          |
|           | RT21010005         | 25/01/2021                                                          | $SUP-02$ | <b>BRG002</b> | Meja Stainless | Rumah Tangga           | 1600000      |          |
|           |                    |                                                                     |          |               |                |                        |              |          |
|           |                    |                                                                     |          |               |                |                        |              |          |
|           |                    |                                                                     |          |               |                |                        |              |          |
|           |                    |                                                                     |          |               |                |                        |              |          |
|           |                    |                                                                     |          |               |                |                        |              |          |
|           |                    |                                                                     |          |               |                |                        |              |          |
|           |                    |                                                                     |          |               |                |                        |              |          |
| $\vert$ < |                    |                                                                     |          |               |                |                        |              |          |
|           |                    |                                                                     |          |               |                | <b>Tutup</b>           | <b>Cetak</b> |          |

**Gambar 5. 13 Halaman** *Detail* **Retur**

### 14. Nota Retur

Tampilan nota retur berisikan informasi mengenai transaksi retur yang telah berhasil dilakukan. Gambar 5.14 merupakan hasil implementasi dari rancangan pada gambar 4.57

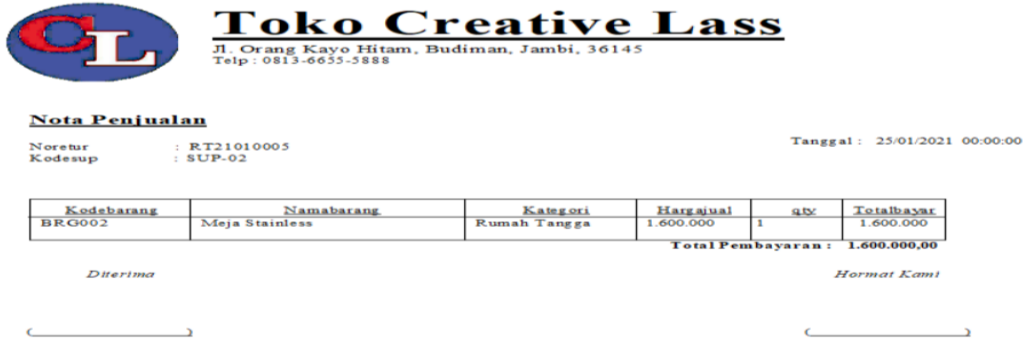

**Gambar 5. 14 Nota Retur**

### 15. Halaman Tabel *User*

Halaman tabel *user* merupakan halaman yang dapat diakses oleh *owner* untuk mengelola data *user*. Gambar 5.15 merupakan hasil implementasi dari rancangan pada gambar 4.44.

|   |           | JL Orang Kayo Hitam, Budiman, Jambi, 36145 |          |         | <b>Username</b> |  |  |
|---|-----------|--------------------------------------------|----------|---------|-----------------|--|--|
|   |           | <b>Data User</b>                           |          |         | Password        |  |  |
|   |           |                                            |          |         | Jabatan         |  |  |
|   | Kode User | Nama User                                  | Password | Jabatan |                 |  |  |
|   | $CL-01$   | Hansen                                     |          | Owner   |                 |  |  |
|   | $CL-02$   | Rena                                       |          | Admin   |                 |  |  |
| ٠ |           |                                            |          |         |                 |  |  |
|   |           |                                            |          |         |                 |  |  |
|   |           |                                            |          |         |                 |  |  |
|   |           |                                            |          |         |                 |  |  |
|   |           |                                            |          |         |                 |  |  |

**Gambar 5. 15 Halaman Tabel** *User*

#### 16. Halaman Laporan Barang

Halaman Laporan barang merupakan halaman yang berisikan informasi mengenai data produk. Gambar 5.16 merupakan hasil implementasi dari rancangan pada gambar 4.58.

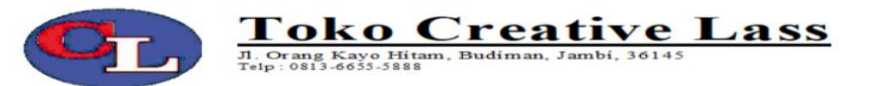

Laporan Stok Barang

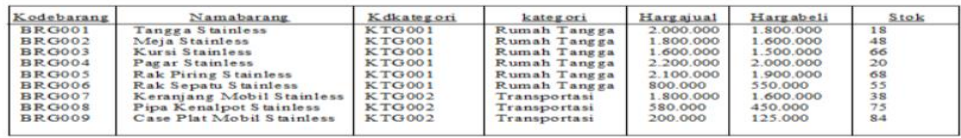

**Gambar 5. 16 Halaman Laporan Barang**

17. Halaman Laporan Penjualan

Halaman laporan penjualan merupakan halaman yang berisikan informasi mengenai data penjualan baik perhari, perminggu, ataupun perbulan. Gambar 5.17 merupakan hasil implementasi dari rancangan pada gambar 4.59.

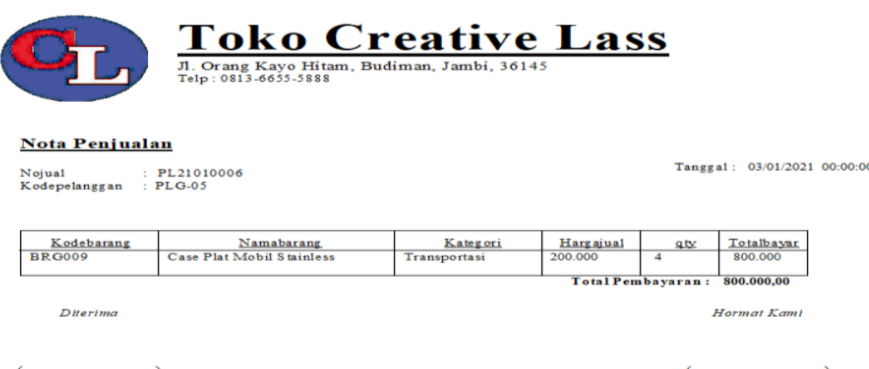

**Gambar 5. 17 Halaman Laporan Penjualan**

Diketahul

18. Halaman Laporan Pembelian

Halaman laporan pembelian merupakan halaman yang berisikan informasi mengenai data-data barang yang telah dibeli pada toko supplier baik perhari, perminggu, ataupun perbulan. Gambar 5.18 merupakan hasil implementasi dari rancangan pada gambar 4.60.

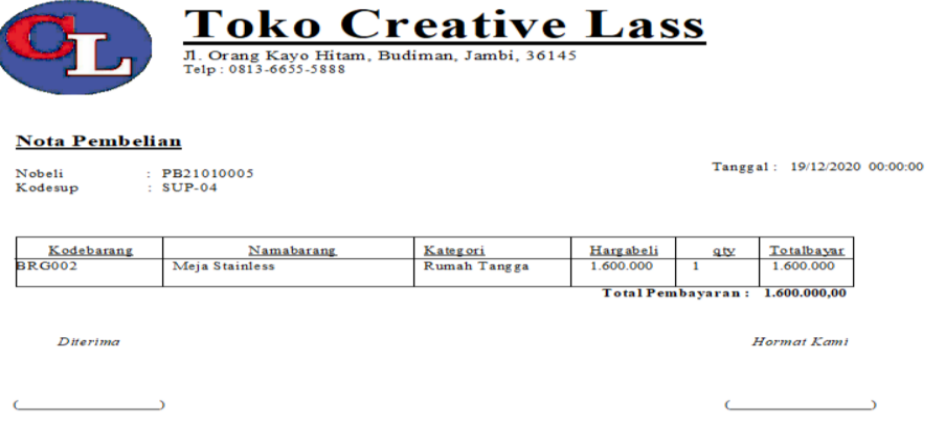

**Gambar 5. 18 Halaman Laporan Pembelian**

19. Halaman Laporan Retur

l

Halaman laporan retur merupakan halaman yang berisikan informasi mengenai data-data retur yang telah dilakukan pada supplier baik perhari, perminggu, ataupun perbulan. Gambar 5.19 merupakan hasil implementasi dari rancangan pada gambar 4.61.

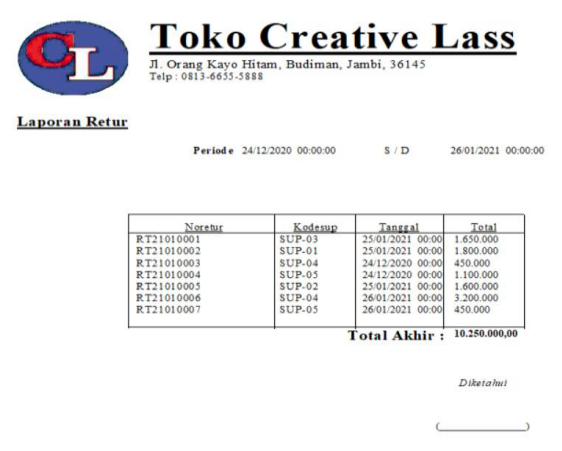

**Gambar 5. 19 Halaman Laporan Retur**

20. Halaman *Form Login*

Halaman *form login* merupakan tampilan awal dari program yang digunakan oleh *admin* ataupun *owner* untuk masuk ke dalam halaman utama masing – masing dengan menginput *username* dan *password* dan memilih jabatan dengan benar. Gambar 5.20 merupakan hasil implementasi dari rancangan pada gambar

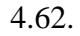

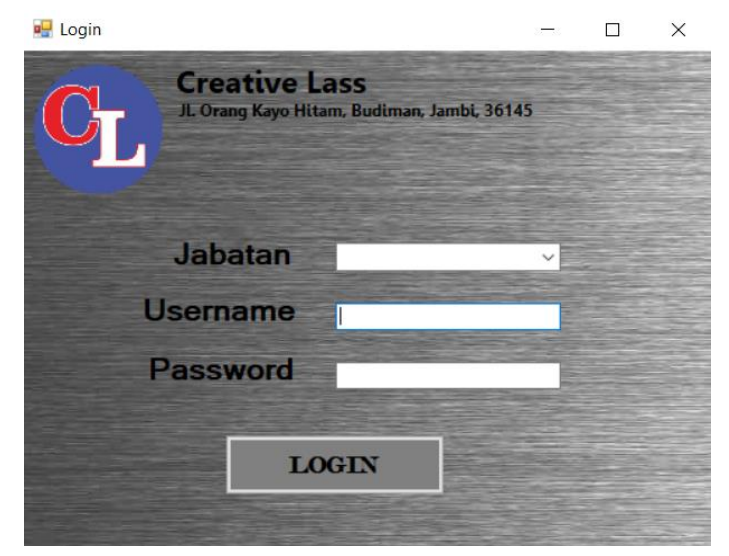

**Gambar 5. 20 Halaman** *Form Login*

#### 21. Halaman *Input* Barang

Halaman *input* barang merupakan halaman yang digunakan oleh pengguna sistem untuk menambah data barang baru ke dalam sistem. Gambar 5.21 merupakan hasil implementasi dari rancangan pada gambar 4.65.

| DataBarang                  | <b>Creative Lass</b><br>Jl. Orang Kayo Hitam, Budiman, Jambi, 36145<br><b>Daftar Barang</b> |               |              |           |              |                       | □ | $\times$            |
|-----------------------------|---------------------------------------------------------------------------------------------|---------------|--------------|-----------|--------------|-----------------------|---|---------------------|
|                             |                                                                                             |               |              |           |              | Kategori<br>Pencarian |   |                     |
|                             |                                                                                             |               |              |           |              |                       |   |                     |
| Kode Barang                 | Nama Barang                                                                                 | Kode Kategori | Kategori     | Hargajual | Hargabeli    | Stok                  |   | $\hat{\phantom{a}}$ |
| <b>BRG001</b>               | <b>Tangga Stainless</b>                                                                     | <b>KTG001</b> | Rumah Tangga | 2.000.000 | 1,800,000    | 18                    |   |                     |
| <b>BRG002</b>               | Meja Stainless                                                                              | <b>KTG001</b> | Rumah Tangga | 1,800,000 | 1.600.000    | 48                    |   |                     |
| <b>BRG003</b>               | Kursi Stainless                                                                             | <b>KTG001</b> | Rumah Tangga | 1.600.000 | 1.500.000    | 66                    |   |                     |
| <b>BRG004</b>               | Pagar Stainless                                                                             | <b>KTG001</b> | Rumah Tangga | 2,200,000 | 2,000,000    | 20                    |   |                     |
| <b>BRG005</b>               | Rak Piring Stainl                                                                           | <b>KTG001</b> | Rumah Tangga | 2.100.000 | 1.900.000    | 68                    |   |                     |
| <b>BRG006</b>               | Rak Sepatu Stai                                                                             | <b>KTG001</b> | Rumah Tangga | 800.000   | 550.000      | 55                    |   | $\checkmark$        |
| <b>NO SEE PARTIES &amp;</b> | <b>TIMESTANIA</b>                                                                           | --            |              |           | <b>Tutup</b> | <b>Hapus</b>          |   | <b>Cetak</b>        |

**Gambar 5. 21 Halaman** *Input* **Barang**

### 22. Halaman *Input* Kategori

Halaman *input* kategori merupakan halaman yang digunakan oleh pengguna sistem untuk menambah kategori barang baru ke dalam sistem. Gambar 5.22 merupakan hasil implementasi dari rancangan pada gambar 4.66.

|                      | <b>Creative Lass</b><br>Jl. Orang Kayo Hitam, Budiman, Jambi, 36145 |  |  |
|----------------------|---------------------------------------------------------------------|--|--|
| <b>Kode Kategori</b> | <b>KTG003</b>                                                       |  |  |
| Nama Kategori        |                                                                     |  |  |
| Kode Kategori        | Nama Kategori                                                       |  |  |
| <b>KTG001</b>        | Rumah Tangga                                                        |  |  |
| <b>KTG002</b>        | Transportasi                                                        |  |  |
|                      |                                                                     |  |  |
|                      |                                                                     |  |  |
|                      |                                                                     |  |  |
|                      |                                                                     |  |  |

**Gambar 5. 22 Halaman** *Input* **Kategori**

## 23. Halaman *Input* Pelanggan

Halaman *input* pelanggan merupakan halaman yang digunakan oleh pengguna sistem untuk menambah data pelanggan baru ke dalam sistem. Gambar 5.23

merupakan hasil implementasi dari rancangan pada gambar 4.67.

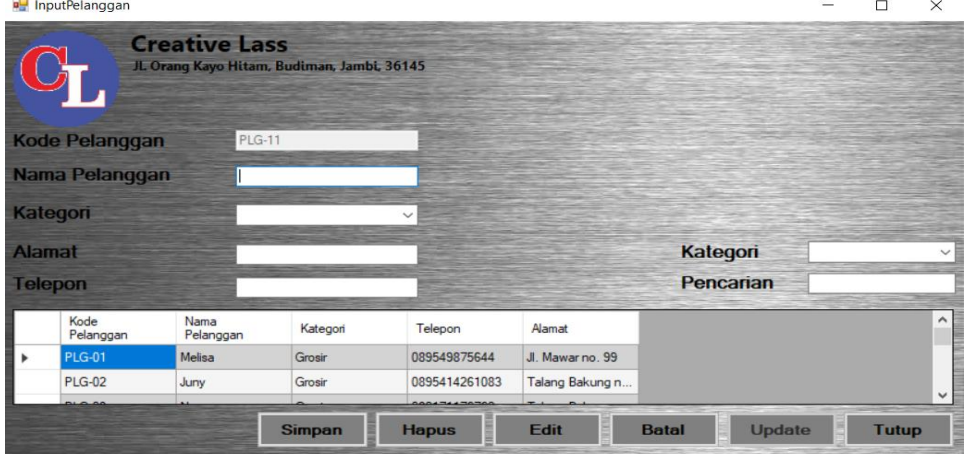

**Gambar 5. 23 Halaman** *Input* **Pelanggan**

### 24. Halaman *Input Supplier*

Halaman *Input supplier* merupakan halaman yang digunakan oleh *owner* untuk menambah data *supplier* baru ke dalam sistem. Gambar 5.24 merupakan hasil implementasi dari rancangan pada gambar 4.64.

| <b>u</b> InputSupplier |                                                                    |               |                    |      |              |               | г            | $\times$     |
|------------------------|--------------------------------------------------------------------|---------------|--------------------|------|--------------|---------------|--------------|--------------|
|                        | <b>Creative Lass</b><br>JL Orang Kayo Hitam, Budiman, Jambi, 36145 |               |                    |      |              |               |              |              |
| <b>Kode Supplier</b>   | <b>SUP-06</b>                                                      |               |                    |      |              | Kategori      |              | $\checkmark$ |
| <b>Nama Supplier</b>   |                                                                    |               |                    |      |              | Pencarian     |              |              |
| <b>Alamat</b>          |                                                                    |               |                    |      |              |               |              |              |
| <b>Telpon</b>          |                                                                    |               |                    |      |              |               |              |              |
| Kode Supplier          | Nama Supplier                                                      | Telepon       | Alamat             |      |              |               |              | $\sim$       |
| <b>SUP-01</b>          | Iron Steel                                                         | 089549875644  | Lr. Koni 3 no.17   |      |              |               |              |              |
| <b>SUP-02</b>          | Johan                                                              | 021-21301     | JI. Sentot Alibasa |      |              |               |              |              |
| <b>SUP-03</b>          | Ahong                                                              | 021-77864     | Pasar Baru no.43   |      |              |               |              |              |
| <b>SUP-04</b>          | Wilsan                                                             | 021-88889     | Simpang Jawo       |      |              |               |              | $\checkmark$ |
|                        |                                                                    | <b>Simpan</b> | <b>Hapus</b>       | Edit | <b>Batal</b> | <b>Update</b> | <b>Tutup</b> |              |

**Gambar 5. 24 Halaman** *Input Supplier*

### 25. Halaman *Input* Penjualan

Halaman *input* penjualan merupakan halaman yang digunakan oleh pengguna sistem untuk menambah penjualan baru ke dalam sistem. Gambar 5.25 merupakan hasil implementasi dari rancangan pada gambar 4.68.

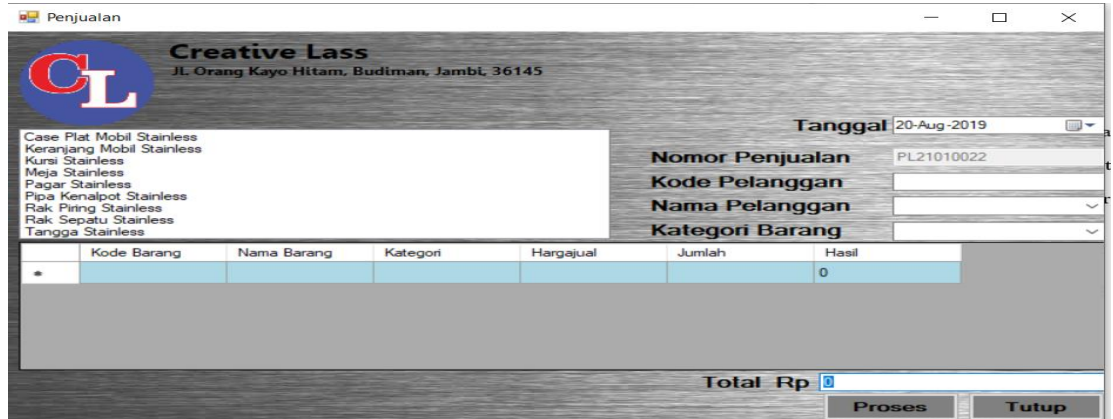

**Gambar 5. 25 Halaman** *Input* **Penjualan**

#### 26. Halaman *Input* Pembelian

Halaman *input* pembelian merupakan halaman yang digunakan oleh *owner* untuk menambah pembelian baru ke dalam sistem. Gambar 5.26 merupakan hasil implementasi dari rancangan pada gambar 4.69.

|                                                                    | JL Orang Kayo Hitam, Budiman, Jambi, 36145 | <b>Creative Lass</b> |           |                        |                     |            |                           |
|--------------------------------------------------------------------|--------------------------------------------|----------------------|-----------|------------------------|---------------------|------------|---------------------------|
|                                                                    |                                            |                      |           |                        | Tanggal 20-Aug-2019 |            | <b>IIIII</b> <del>▼</del> |
| Case Plat Mobil Stainless<br>Keranjang Mobil Stainless             |                                            |                      |           | <b>Nomor Pembelian</b> |                     | PB21010017 |                           |
| Kursi Stainless<br>Meja Stainless                                  |                                            |                      |           | <b>Kode Supplier</b>   |                     |            |                           |
| Pagar Stainless<br>Pipa Kenalpot Stainless<br>Rak Piring Stainless |                                            |                      |           | <b>Nama Supplier</b>   |                     |            |                           |
| Rak Sepatu Stainless<br><b>Tangga Stainless</b>                    |                                            |                      |           | <b>Kategori Barang</b> |                     |            |                           |
| Kode Barang                                                        | Nama Barang                                | Kategori             | Hargabeli | Jumlah                 | Hasil               |            |                           |
| <b>bott</b>                                                        |                                            |                      |           |                        | $\Omega$            |            |                           |
|                                                                    |                                            |                      |           | Total Rp 0             |                     |            |                           |

**Gambar 5. 26 Halaman** *Input* **Pembelian**

#### 27. Halaman *Input* Retur

Halaman *input* retur merupakan halaman yang digunakan oleh *owner* untuk menambah retur baru ke dalam sistem. Gambar 5.27 merupakan hasil implementasi dari rancangan pada gambar 4.70.

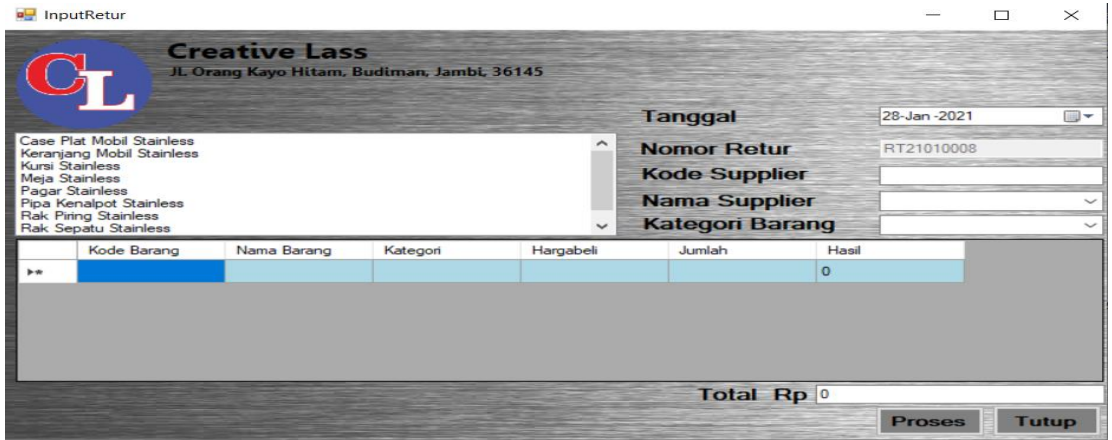

**Gambar 5. 27 Halaman** *Input* **Retur**

### 28. Halaman Input *User*

Halaman data *user* merupakan halaman yang digunakan oleh *owner* untuk menambah data *user* baru ke dalam sistem. Gambar 5.28 merupakan hasil implementasi dari rancangan pada gambar 4.63.

|   | <b>DataUser</b>                 |                                                                                        |                             |                                  |        |   |                                                            |                   | $\Box$ | $\times$     |
|---|---------------------------------|----------------------------------------------------------------------------------------|-----------------------------|----------------------------------|--------|---|------------------------------------------------------------|-------------------|--------|--------------|
|   |                                 | <b>Creative Lass</b><br>JL Orang Kayo Hitam, Budiman, Jambi, 36145<br><b>Data User</b> |                             |                                  |        |   | <b>Kode User</b><br><b>Username</b><br>Password<br>Jabatan | <b>USR-03</b>     |        | $\checkmark$ |
|   | Kode User<br>$CL-01$<br>$CL-02$ | Nama User<br>Hansen<br>Rena                                                            | Password<br>111111<br>***** | Jabatan<br>Owner<br><b>Admin</b> |        |   |                                                            |                   |        |              |
| ٠ |                                 |                                                                                        |                             |                                  |        |   |                                                            |                   |        |              |
|   |                                 |                                                                                        |                             |                                  |        |   |                                                            |                   |        |              |
|   |                                 |                                                                                        |                             | <b>Simpan</b>                    | Update | ≣ | Edit                                                       | ä<br><b>Hapus</b> | Tutup  |              |

**Gambar 5. 28 Halaman Data** *User*

#### 29. Halaman *Input* Laporan Penjualan

Halaman *input* laporan penjualan bisa digunakan oleh *owner* untuk menginput tanggal yang ingin dicetak.. Gambar 5.29 merupakan hasil implementasi dari rancangan pada gambar 4.71.

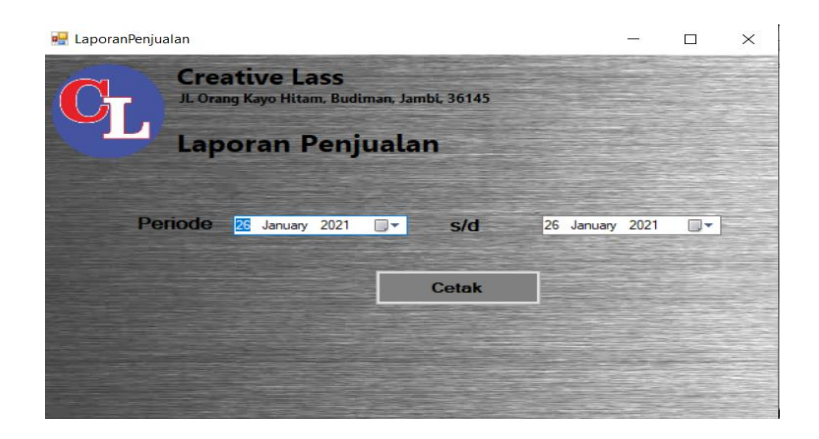

**Gambar 5. 29 Halaman** *Input* **Laporan Penjualan**

30. Halaman *Input* Laporan Pembelian

Halaman *input* laporan pembelian bisa digunakan oleh *owner* untuk menginput

tanggal yang ingin dicetak.. Gambar 5.30 merupakan hasil implementasi dari

rancangan pada gambar 4.72.

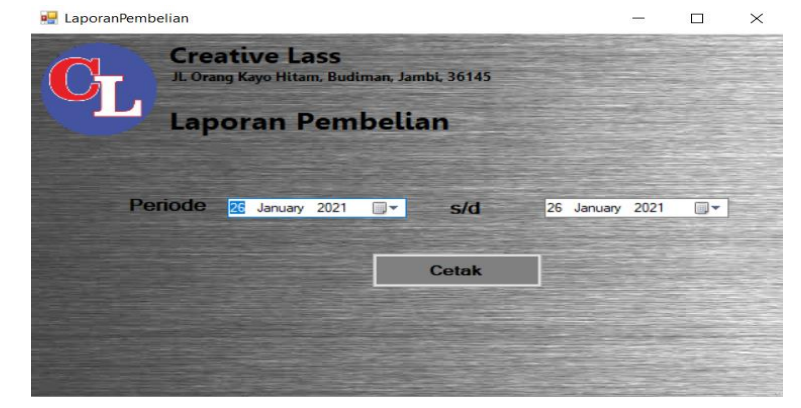

**Gambar 5. 30 Halaman** *Input* **Laporan Pembelian**

## 31. Halaman *Input* Laporan Retur

Halaman *input* laporan retur bisa digunakan oleh *owner* untuk menginput tanggal yang ingin dicetak.. Gambar 5.31 merupakan hasil implementasi dari rancangan pada gambar 4.73.

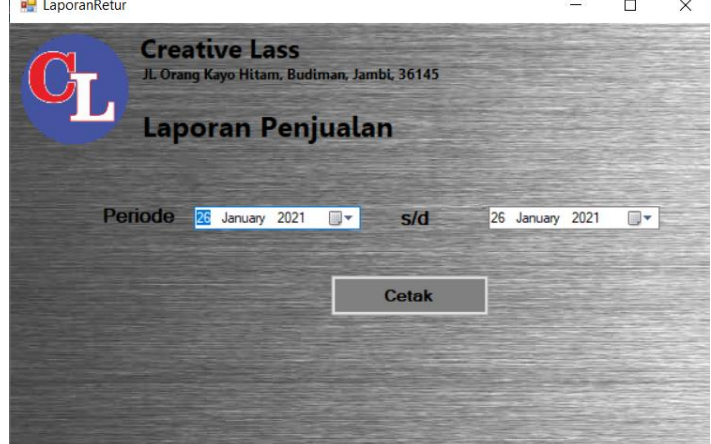

**Gambar 5. 31 Halaman Laporan Retur**

## **5.2 PENGUJIAN**

Untuk mengetahu keberhasilan dari implementasi sistem yang telah dilakukan, maka penulis melakukan tahap pengujian terhadapat sistem secara fungsional. Adapun beberap tahap pengujian yang telah dilakukan adalah sebagai berikut :

| N <sub>0</sub> | <b>Deskrips</b>                       | Prosedur                                                                                      | <b>Masukan</b>                                                                                         | <b>Keluaran</b>                                                          | <b>Hasil</b> yang                                                        | <b>Kesimpul</b> |
|----------------|---------------------------------------|-----------------------------------------------------------------------------------------------|----------------------------------------------------------------------------------------------------|--------------------------------------------------------------------------|--------------------------------------------------------------------------|-----------------|
|                |                                       | Pengujian                                                                                     |                                                                                                    | yang                                                                     | didapat                                                                  |                 |
|                |                                       |                                                                                               |                                                                                                    | <b>Diharapka</b><br>n                                                    |                                                                          | an              |
| $\mathbf{1}$   | Pengujia<br>n pada<br>login           | Buka<br>halaman<br>login                                                                      | Isi username<br>$=$ "Hansen"<br>dan password<br>$=$ "1234",<br>serta memilih<br>jabatan<br>$=$ "Owner" | Message:<br>"Login<br>Berhasil!"                                         | Message:<br>"Selamat<br>Anda<br>berhasil<br>login"                       | Handal          |
| $\overline{2}$ | Pengujia<br>n pada<br>login           | Buka<br>halaman<br>login                                                                      | Isi username<br>$=$ "Hansen"<br>dan password<br>$=$ "1234",<br>serta memilih<br>jabatan="Ad<br>min"    | Message:<br>"Username<br>atau<br>Password<br>salah"                      | Message<br>"Username<br>atau<br>Password<br>salah"                       | Handal          |
| 3              | Pengujia<br>n pada<br>input<br>user   | - buka<br>halaman<br>login<br>- login<br>owner<br>- klik User<br>- klik Data<br><b>User</b>   | Isi<br>- Username<br>-Paswords<br>- Jabatan                                                            | Message<br>"Data User<br>Berhasil<br>ditambahka<br>$n$ "                 | Message<br>"Data User<br>Berhasil<br>ditambahka<br>$n$ "                 | Handal          |
| $\overline{4}$ | Pengujia<br>n pada<br>input<br>user   | - buka<br>halaman<br>login<br>$- login$<br>owner<br>- klik User<br>- klik Data<br><i>User</i> | Isi<br>- Username<br>-Password<br>- Jabatan<br>jika salah<br>satu tidak<br>diisi                       | Message<br>"Data<br>belum<br>lengkap,<br>silahkan<br>periksa<br>kembali" | Message<br>"Data<br>belum<br>lengkap,<br>silahkan<br>periksa<br>kembali" | Handal          |
| 5              | Pengujia<br>n pada<br>input<br>barang | - buka<br>halaman<br>login<br>- login<br>owner                                                | Isi<br>- Kode<br><b>Barang</b><br>- Nama<br><b>Barang</b><br>- Kategori                                | Message<br>"Data<br><b>Barang</b><br>Berhasil<br>Ditambahka<br>$n$ "     | Message<br>"Data<br><b>Barang</b><br>Berhasil<br>Ditambahka<br>n         | Handal          |

**Tabel 5.1 Pengujian**

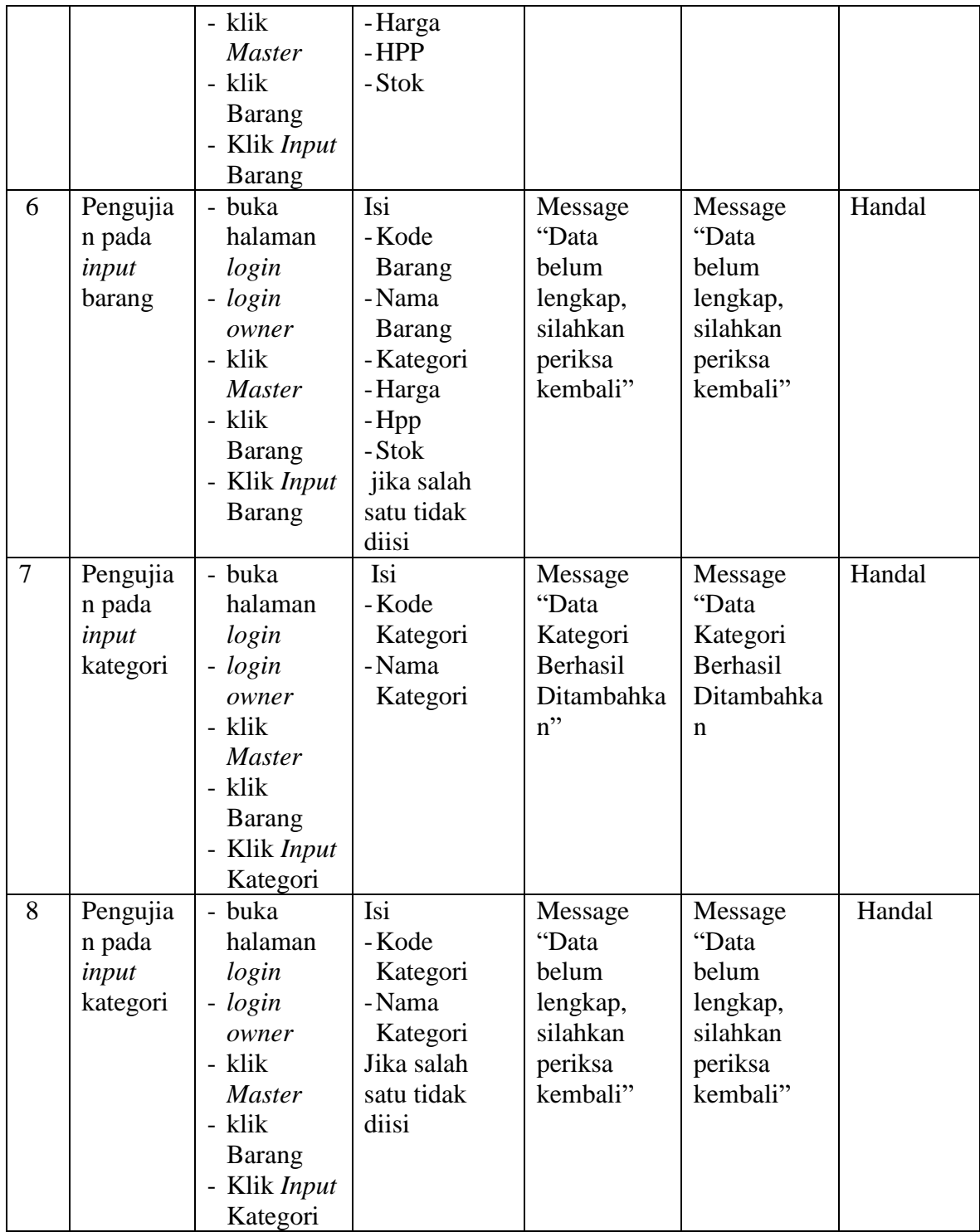

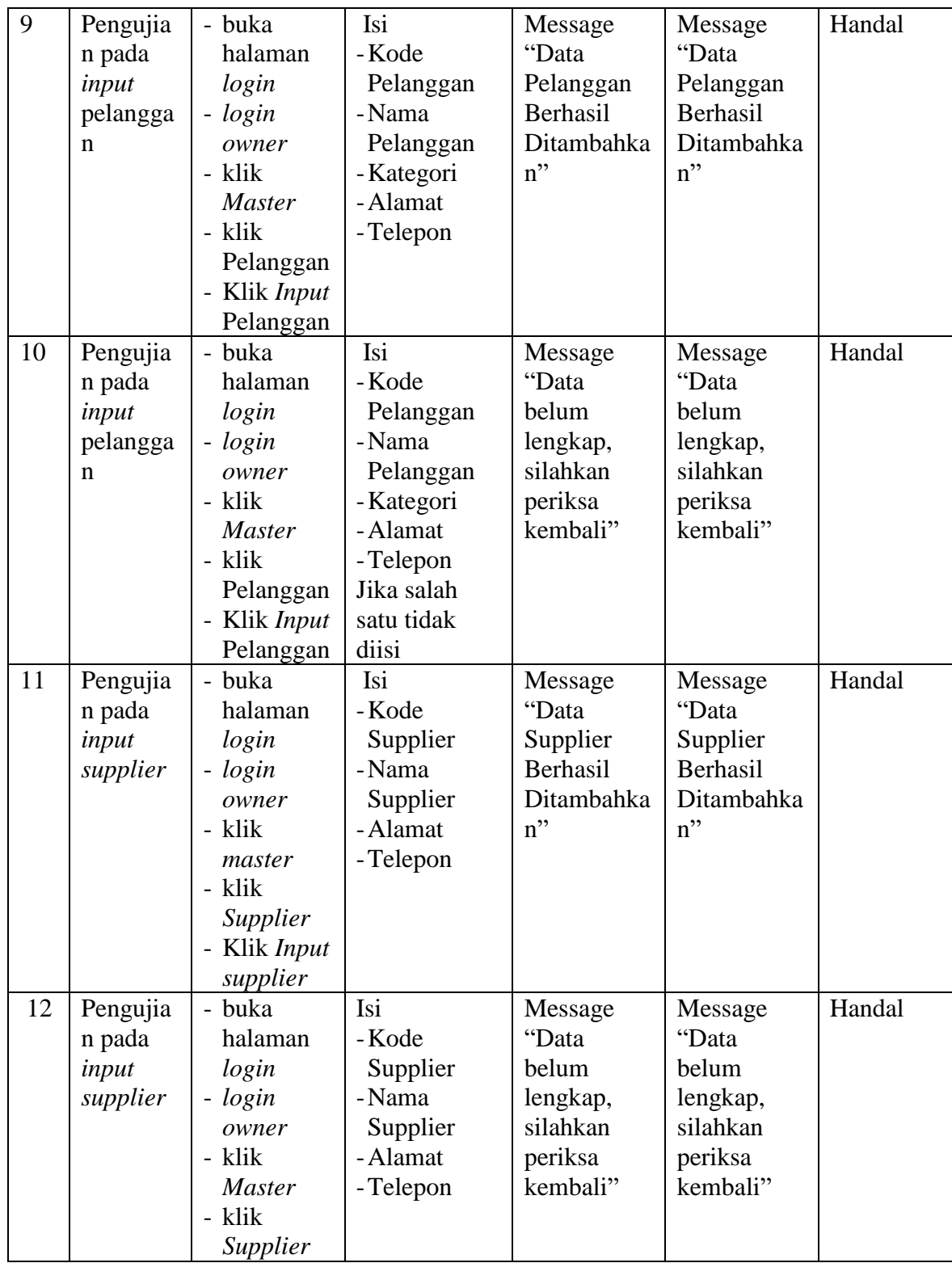

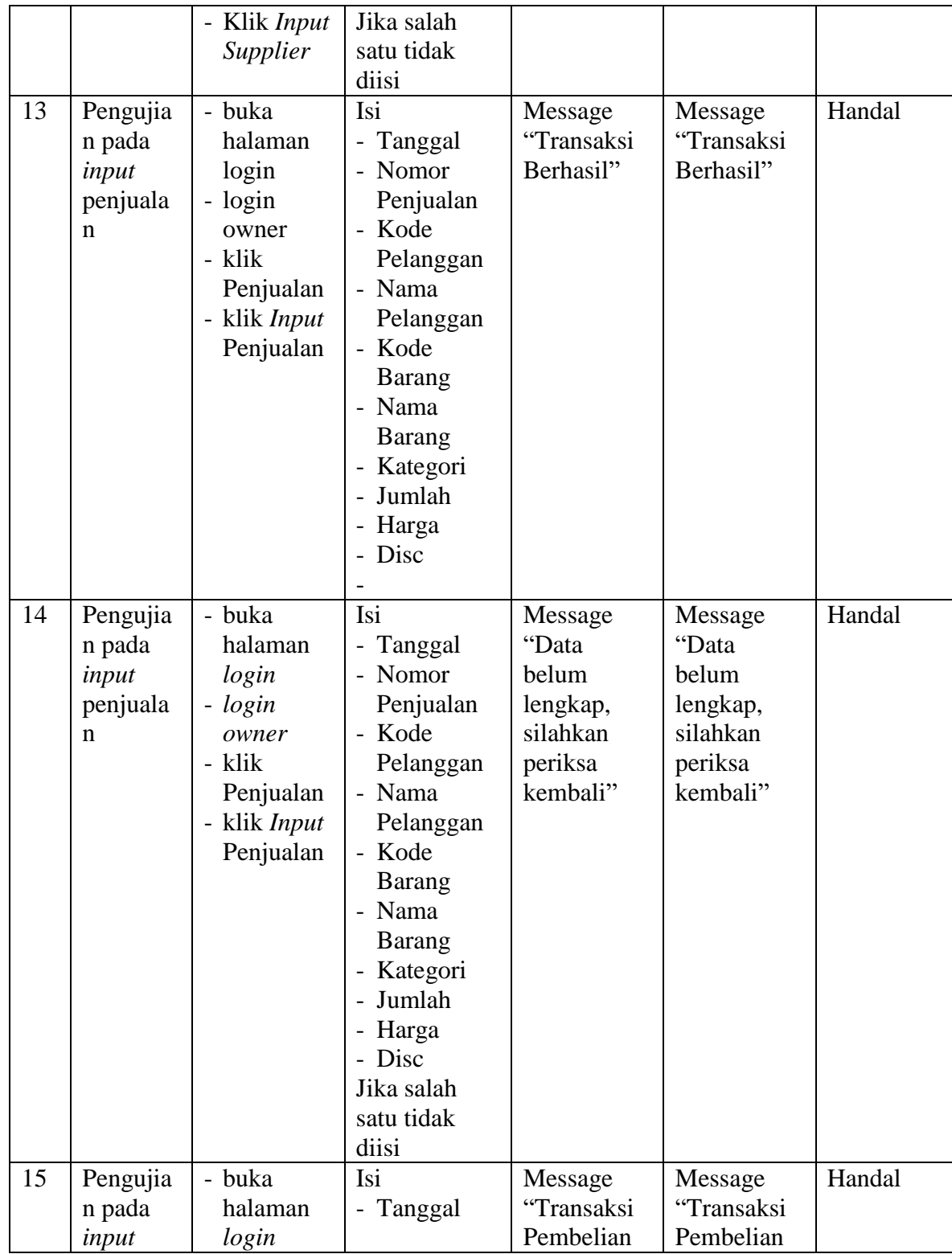

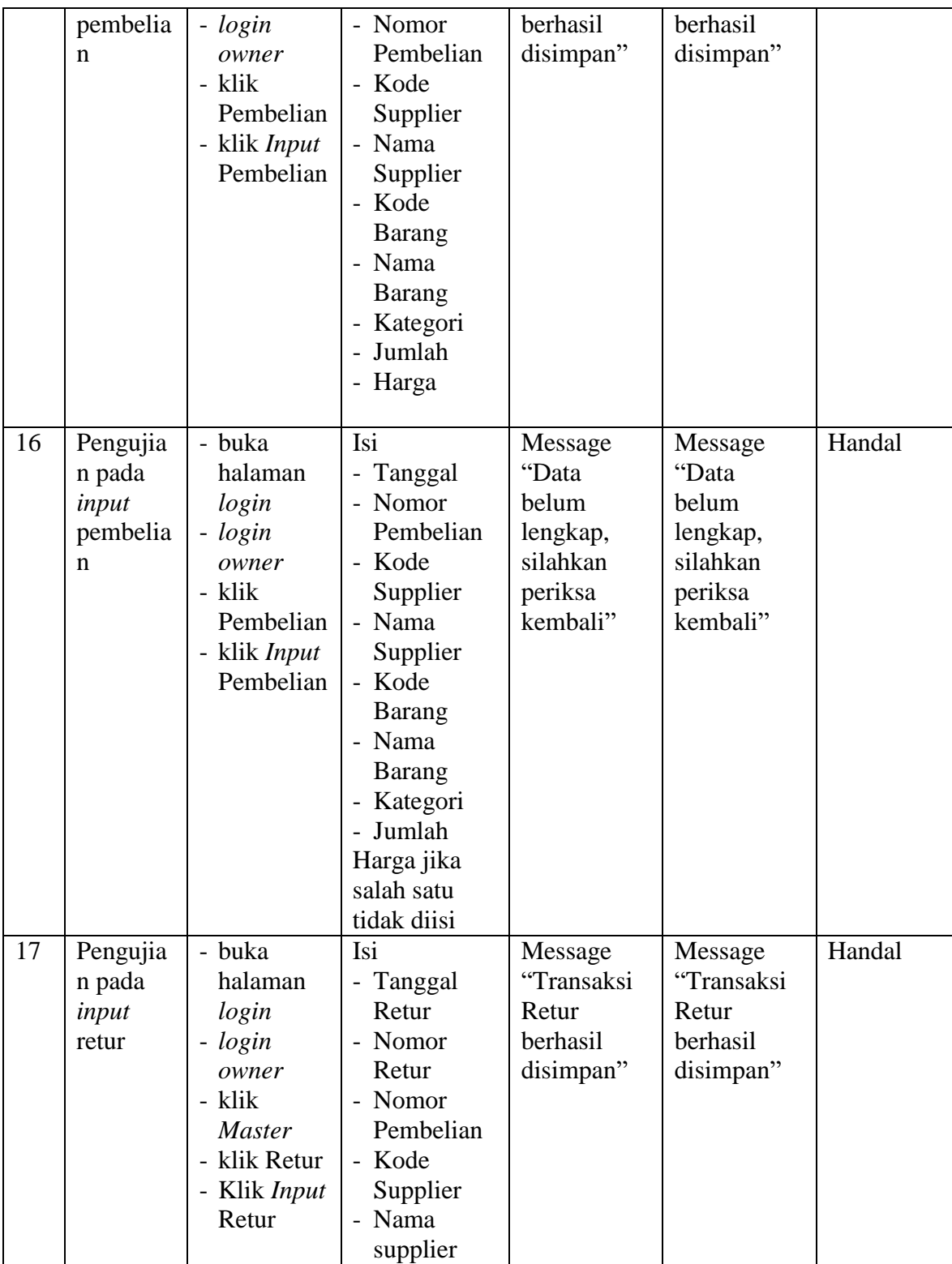

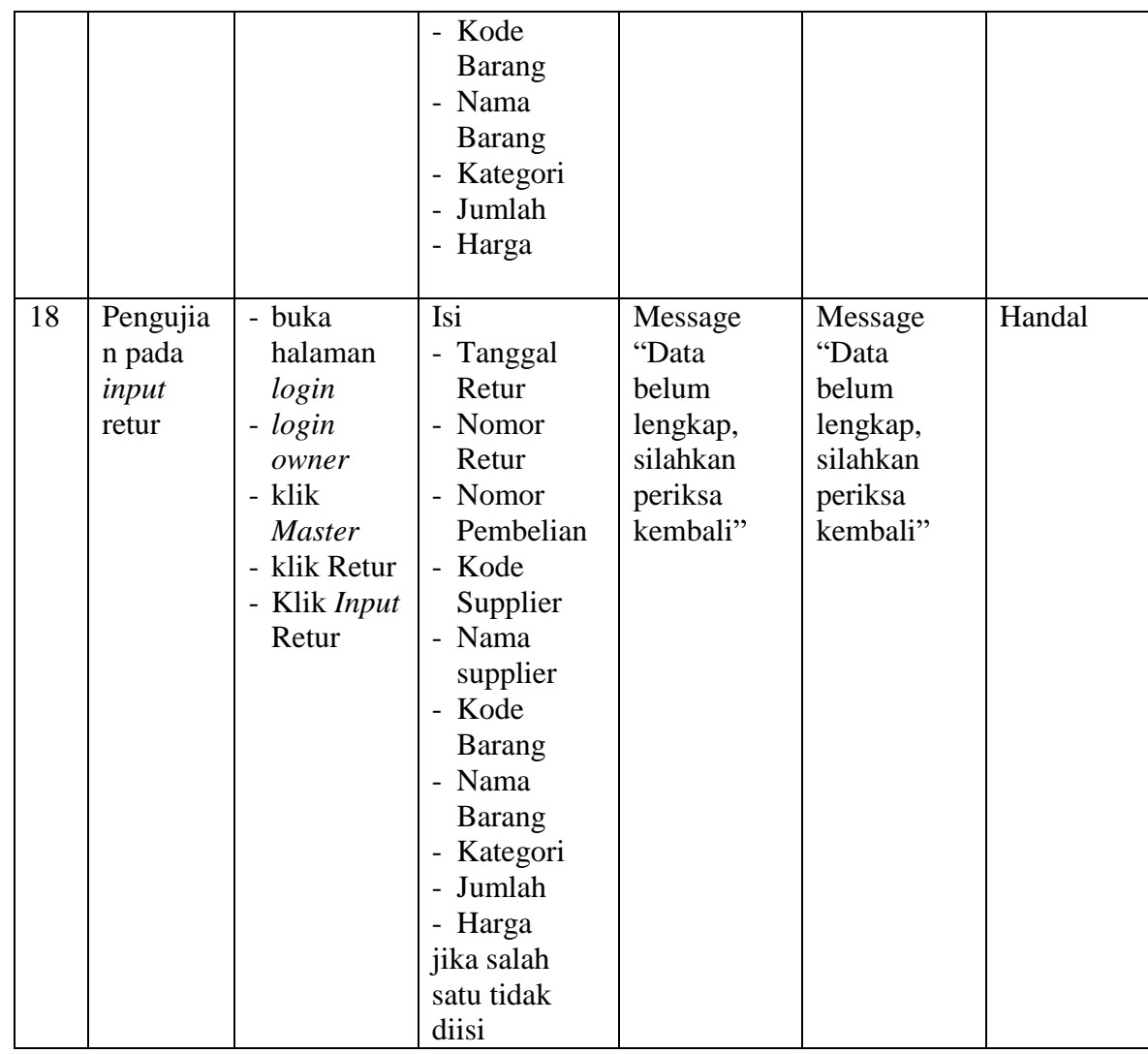

# **5.3 ANALISIS HASIL YANG DICAPAI OLEH SISTEM**

Adapun analisis hasil yang dicapai oleh sistem yang telah dibangun dengan menggunakan *Visual Basic* untuk mengatasi permasalahan yang terjadi pada Toko Creative Lass adalah sebagai berikut :

1. Sistem yang dirancang memudahkan Toko Creative Lass dalam mengelola data

data penjualan, data pembelian, data retur dan data stok barang.

- 2. Sistem juga memberikan kemudahan untuk *admin* dan *owner* untuk melihat stok barang yang terbaru sehingga memudahkan dalam proses penjualan dan pembelian.
- 3. Sistem yang dirancang juga memberikan kemudahan untuk rekap dan mencetak laporan – laporan seperti laporan barang, laporan penjualan, laporan pembelian dan laporan retur.

### **5.3.1 Kelebihan Sistem**

Adapun kelebihan dari sistem baru ini adalah sebagai berikut :

- 1. Sistem memberikan kemudahan untuk Toko Creative Lass untuk mengelola data penjualan dan pembelian serta data retur.
- 2. Mempermudah *admin* dan *owner* untuk mengontrol data persediaan barang yang dijual dan melihat data ketersediaan barang yang dijual.
- *3.* Mempermudah rekap dan mencetak laporan laporan yang diperlukan oleh *owner.*

#### **5.3.2 Kekurangan Sistem**

Dan kekurangan dari sistem baru ini adalah sebagai berikut :

- 1. Belum adanya grafik atau diagram yang dapat menampilkan data penjualan dan pembelian untuk data perbandingan.
- 2. Belum adanya penanganan mengenai *security* dalam pengolahan data pembelian dan penjulaan.